**CYBER Version 1.39.0.0 Camp 2017 BHH Diagnosis Change Copy TPL FSS Submit Button Release Notes**

**Family Portal Version 1.3.0.0 Camp 2017 Release Notes**

# **TABLE OF CONTENTS**

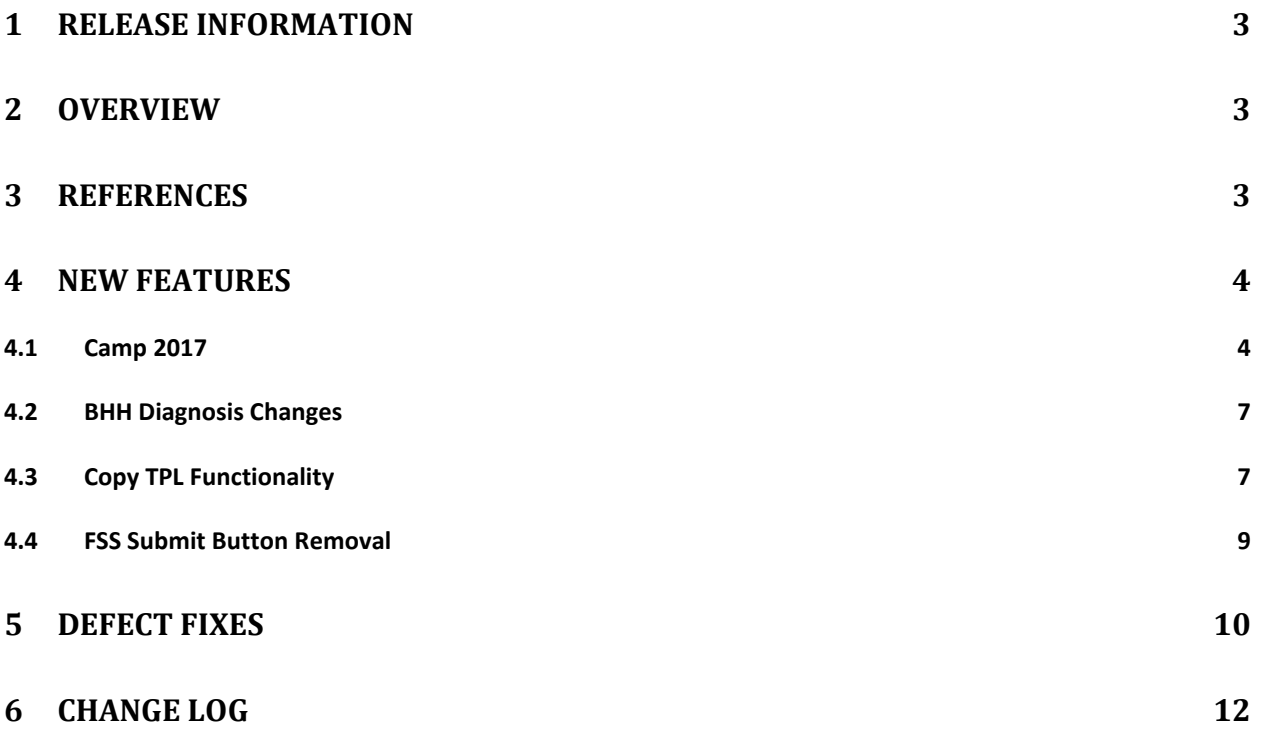

# <span id="page-2-0"></span>**1 Release Information**

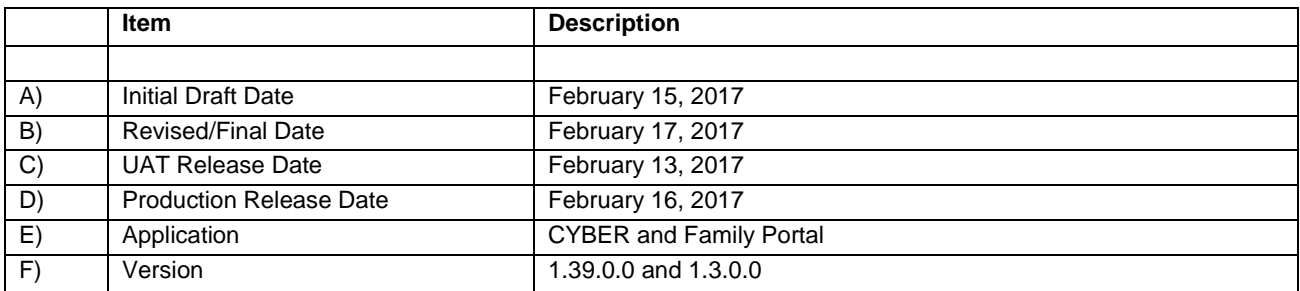

### <span id="page-2-1"></span>**2 Overview**

This document provides the information related to the implementation of the CYBER 1.39.0.0 and Family Portal 1.3.0.0 release.

## <span id="page-2-2"></span>**3 References**

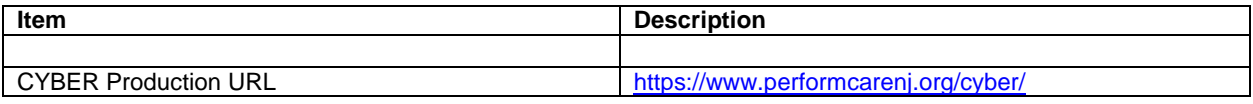

## <span id="page-3-0"></span>**4 New Features**

CYBER Release 1.39.0.0 includes changes to the Family Portal as well as changes to the Application for Financial Support toward Summer Camp Tuition and Application for One-to-One Aide Services for Summer Camp. This release will also include changes for the BHH Assessments, Third Party Liability, FSS Applications and FogBugz/Work Order items.

# <span id="page-3-1"></span>**4.1 Camp 2017**

The following changes have been made to the Family Portal and CYBER for the Camp 2017 functionality. The Application for Financial Support toward Summer Camp Tuition and Application for One-to-One Aide Services for Summer Camp will not be available until 3/1/2017:

- $\triangleright$  A newly redesigned My Portal tab of the Family Portal.
	- o The My Portal screen will have the following changes:
		- A new Applications grid that will replace the existing Current Applications grid.
			- The Applications grid will only display Applications that were created in the current year by default.
				- o The user will be able to use the App Date filter dropdown to see documents that were created in years prior.
			- Users will also be able to filter the contents of the grid by clicking the icon on the right hand side of each column in the Applications grid, making a selection in the dropdown and clicking the Filter button:
			- The status of an Application will now be a hyperlink that will open the Application Status screen.
- $\triangleright$  User will now be able to print the entire Application for Financial Support toward Summer Camp Tuition or Application for One-to-One Aide Services for Summer Camp.
- $\triangleright$  Anywhere, including but not limited to popups/validations and calendars, in the Application for Financial Support toward Summer Camp Tuition and Camp Requests or Application for One-to-One Aide Services for Summer Camp and One-to-One Aide/CABS Requests that state 2016 will be updated to 2017.
- $\triangleright$  The following changes will be made to the Application for Financial Support toward Summer Camp Tuition:
	- $\circ$  The application will now have the name Application for Financial Support toward Summer Camp Tuition at the top above the tabs.
	- $\circ$  The system will now display a green checkmark in each tab once all of the required fields on that tab have been completed and the Application has been saved.
	- o The Status Application Started will be changed to Not Submitted.
- $\triangleright$  The following changes will be made to the Camp Request found within the Application for Financial Support toward Summer Camp Tuition:
	- $\circ$  The request will now have the name Camp Request at the top of the Camp Information section.
	- $\circ$  There will be a new Qualified Providers grid at the top of the Camp Information section that will display all of the Qualified Camp Providers that are currently active within CYBER.
	- o The Day/Overnight Camp Date picker will now only allow the user to select Day/Overnight Dates based on what the selected Camp provides services for.
	- $\circ$  The system will no longer save the Camp Request when the Cancel button is clicked.
	- $\circ$  The Save button will no longer close out the Camp Request when the button is clicked.
	- $\circ$  There will be a new button labeled Save and Close that when clicked will save the changes made to the Camp Request and close it bringing the user back to the Request/Support Doc tab of the Application for Financial Support toward Summer Camp Tuition if there are no validations triggered when the Request has been saved.
	- $\circ$  There will be a new button labeled Review History at the bottom of the Camp Request that will only be available for CSA users that will display a record each time the status of the Camp Request was changed.
	- $\circ$  There will be a new checkbox in the CSA Determination section for CSA users only that will be labeled Authorization Change Needed.
	- o There will be a new date field labeled Received Date at the top of the CSA Determination section for CSA Users only that will be a manually entered field. This field will not be required.
	- o The status Application Started will be changed to Not Submitted.
- $\triangleright$  The following changes will be made to the Application for One-to-One Aide Services for Summer Camp:
	- o The application will now have the name Application for One-to-One Aide Services for Summer Camp at the top above the tabs.
	- $\circ$  The system will now display a green checkmark in each tab once all of the required fields on that tab have been completed and the Applications has been saved.
	- o The Status Application Started will be changed to Not Submitted.
	- $\circ$  There are new Pending and Not Approved reasons in the CSA Determination Section for CSA users.
- $\triangleright$  The following changes will be made to the Camp One-to-One Request found within the Application for One-to-One Aide Services for Summer Camp:
	- $\circ$  The request will now have the name Camp One-to-One Request at the top of the Provider Information section.
- o There will be a new Qualified Providers grid at the top of the Provider Information section that will display all of the Qualified Camp One-to-One Aide Providers that are currently active within CYBER.
- $\circ$  The system will no longer save the Camp One-to-One Request when the Cancel button is clicked.
- $\circ$  The Save button will no longer close out the Camp One-to-One Request when the button is clicked.
- $\circ$  There will be a new button labeled Save and Close that when clicked will save the changes made to the Camp One-to-One Request and close it bringing the user back to the Request/Support Doc tab of the Application for One-to-One Aide Services for Summer Camp if there are no validations.
- $\circ$  There will be a new button labeled Review History at the bottom of the Camp One-to-One Request that will only be available for CSA users that will display a record each time the status of the Camp One-to-One Request was changed.
- o There will be a new checkbox in the CSA Determination section for CSA users only that will be labeled Authorization Change Needed.
- o There will be a new date field labeled Received Date at the top of the CSA Determination section for CSA Users only that will be a manually entered field. This field will not be required.
- o The status Application Started will be changed to Not Submitted.
- o There are new Pending and Not Approved reasons in the CSA Determination Section for CSA users.
- The following grids in the Forms screen of CYBER on the CSA Welcome Page will now be combined into one grid labeled Camp Documents:
	- o Camp Requests
	- o One-to-One Aide Requests
	- o CABS Requests
		- **When the CSA/CSOC user clicks on the Application ID they will be brought** to a CSA/CSOC view of the My Portal screen for the associated youth.
			- There the CSA/CSOC users will see all Camp/One-to-One/CABS request submitted for the youth.
			- They will be able to review the document by clicking the Edit button in the Current Applications grid.
- $\triangleright$  There will be the following filter options in the Specialty dropdowns on Provider Details when the Provider Type Camp is selection:
	- o All
	- o All Qualified
	- o Day Camp
	- o Day Camp Qualified
	- o Overnight Camp
	- o Overnight Camp Qualified

 $\triangleright$  The Specialty Day Camp FSS has been removed from all of the Camp Providers in CYBER.

## <span id="page-6-0"></span>**4.2 BHH Diagnosis Change**

The requirement to have a Behavioral Health diagnosis and a Medical diagnosis on the BHH Nursing Assessment Initial and the BHH Nursing Assessment Update has been removed. There are also new Medical Conditions to be added to the Medical History tab of both of these assessments. The following are the updates for BHH:

- $\triangleright$  The BHH Nursing Assessments no longer require a diagnosis upon submit (BHH Nursing Assessments are submitted to the CSA but do not go through the approval process).
- $\triangleright$  The following qualifying medical conditions have been added to the Medical History section of the assessments:
	- o Endocrine Disorders
		- **Hypothyroidism**
		- Hyperthyroidism
		- **Polycystic Ovary Syndrome**
		- **Pre-Diabetes**
	- o Cardiac Disorders
	- o Autism with Gastrointestinal Concerns (e.g., gastroesophageal reflux disease, constipation, diarrhea, gastritis, irritable bowel syndrome)
	- o Chronic Migraine Headaches
- $\triangleright$  BHH Nursing Assessments that are 'in progress' at go-live will:
	- $\circ$  Have the new medical conditions displayed when the assessment is opened after deployment
	- o Will not require a diagnosis upon submit

### <span id="page-6-1"></span>**4.3 Copy TPL Functionality**

There is new functionality to allow a PerformCare (CSA) user to copy an existing TPL record in order to make changes to the information without having to enter all of the required information.

- $\triangleright$  An existing TPL record that is in Completed or Verified status will have a copy button enabled.
- $\triangleright$  When Copy is selected, the information from the existing record will be copied to the new record in edit mode.
- $\triangleright$  The following sections and fields will not be editable and will be locked:
- o Source will be set to CYBER TPL on a copied record.
- $\circ$  Youth Information all fields will be greyed out and not editable.
	- 1) Last Name
	- 2) First Name
	- 3) Date of Birth
	- 4) SSN
	- 5) Youth/Child ID
	- 6) Medicaid #
	- 7) Address 1
	- 8) Address 2
	- 9) City
	- 10) State

11) Zip

- $\circ$  Youth Insurance Information all fields will be editable required fields are indicated with an asterisk below.
	- 1) Last Name \*
	- 2) First Name \*
	- 3) Date of Birth \*
	- 4) Same as Above checkbox
	- 5) Insurance Card Present checkbox
	- 6) Address 1
	- 7) Address 2
	- 8) City
	- 9) State
	- 10) Zip
- $\circ$  Policy Holder Information all fields will be editable with exceptions noted below – required fields are indicated with an asterisk.
	- 1) Last Name \*
	- 2) First Name \*
	- 3) SSN \*
	- 4) Insurer Code entry not allowed
	- 5) Insurance Carrier \*
	- 6) Insurer Phone
	- 7) Ins Address 1
	- 8) Ins Address 2
	- 9) City
	- 10) State

11) Zip

- $\circ$  Insurance Information all fields are editable required fields are indicated with an asterisk below.
	- 1) Policy Number \*
	- 2) Group Number
	- 3) Coverage Type \*
	- 4) Relationship \*
- 5) Effective Date
- 6) Termination Date
- $\circ$  Employer Information all fields will be editable with exceptions noted below none of the Employer fields are required.
	- 1) Employer Code entry not allowed
	- 2) Employer Name
	- 3) Employer Phone
	- 4) Address 1
	- 5) Address 2
	- 6) City
	- 7) State
	- 8) Zip
- $\triangleright$  A user can copy a TPL record if the Source = CYBER 3560
	- $\circ$  When the user copies a TPL that was created via the 3560 process, the Source on the new record will be CYBER TPL.
- $\triangleright$  A new field, Date Entered, will be added to the grid in the Insurance tab of a youth's Facesheet. The new field will be populated with the date that a new TPL record was created either manually by a PerformCare user, via the Copy function or by the CMO/MRSS as part of the 3560 application.

#### <span id="page-8-0"></span>**4.4 FSS Submit Button Removal (FB 22283)**

The Submit button on the FSS Application performs a function that is duplicated in the 'Send to FSS Link' button and has been removed.

- $\triangleright$  Only PerformCare users have access to FSS Applications.
- $\triangleright$  The Submit button has been removed from the following FSS Application screens:
	- o Demographics
	- o Category
	- o Individual Status
	- o Caregiver Status
	- o Family Situation
	- o Financial Status
	- o Additional Resources
	- o Service Request
	- o Reauth
	- o Provider Search
	- o Status

# <span id="page-9-0"></span>**5 Defect Fixes**

The following items were fixed and have been included in this release.

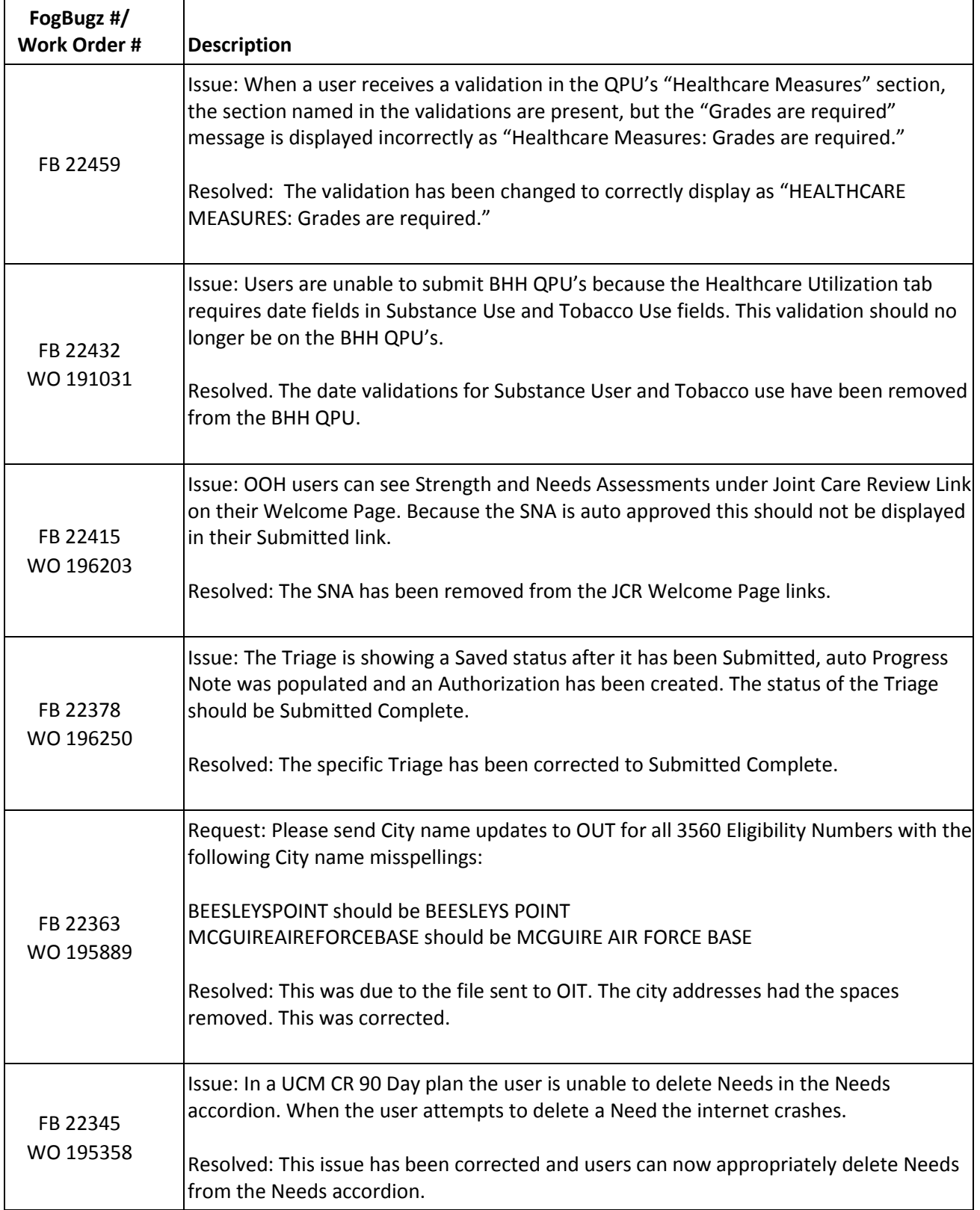

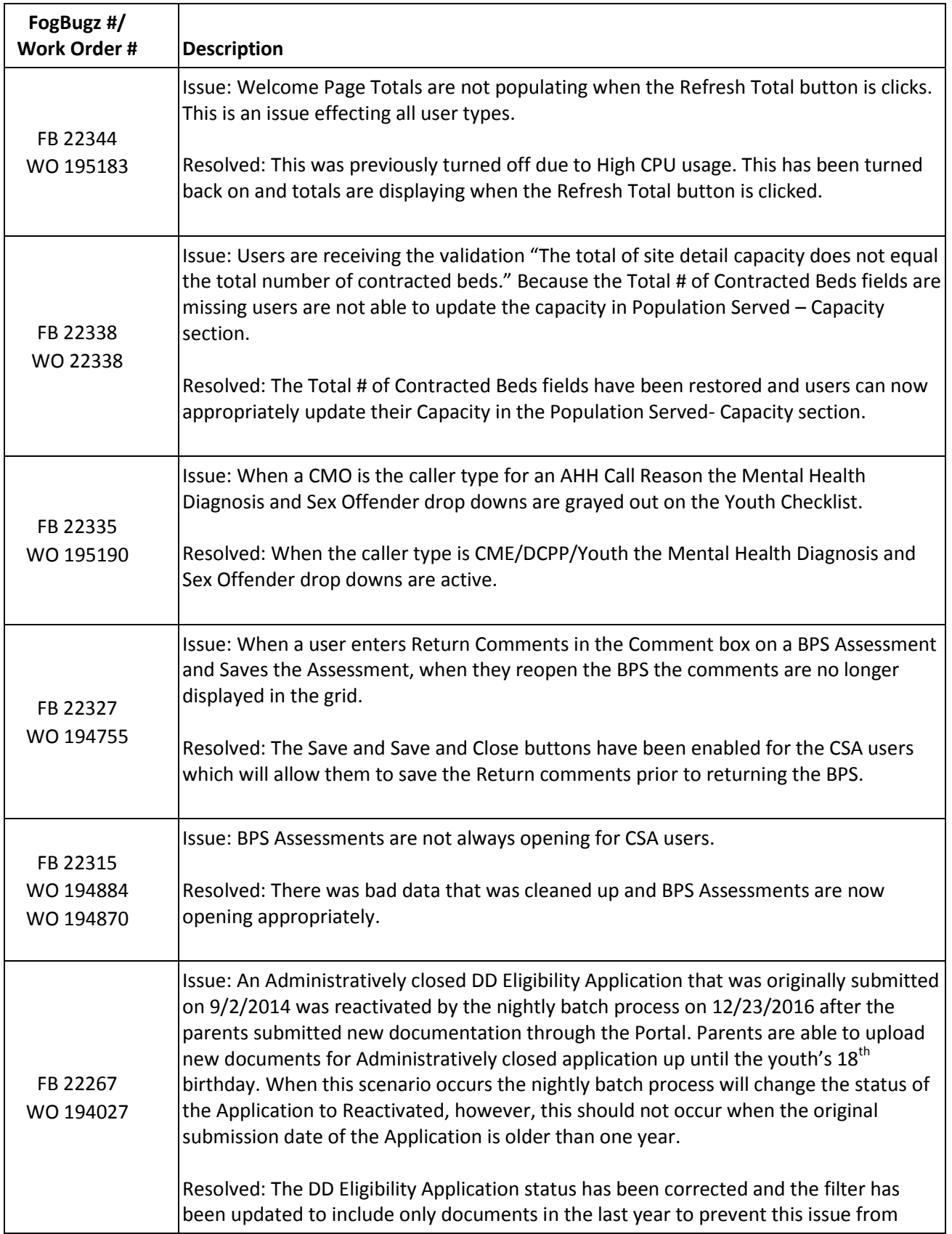

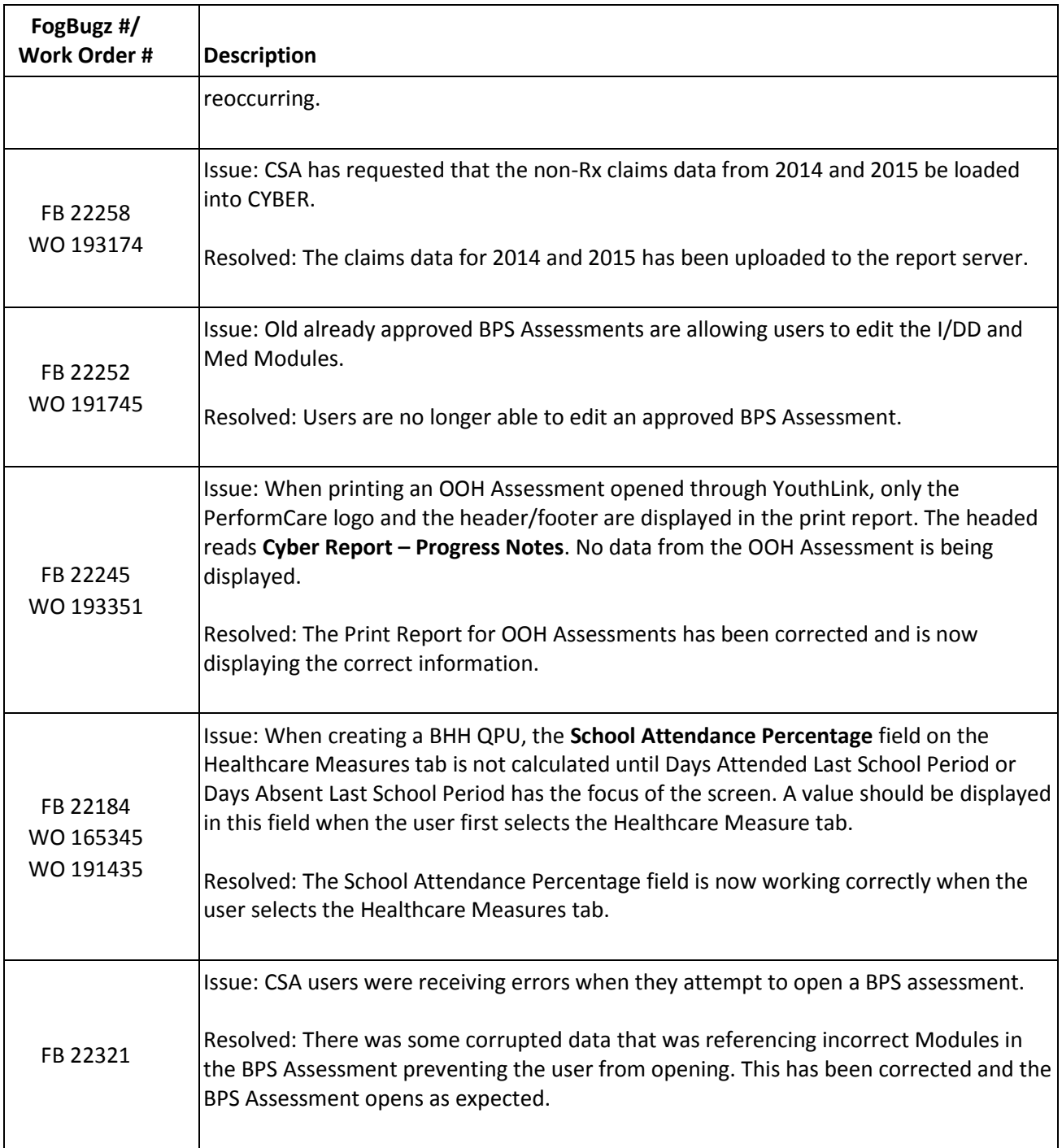

# <span id="page-11-0"></span>**6 Change Log**

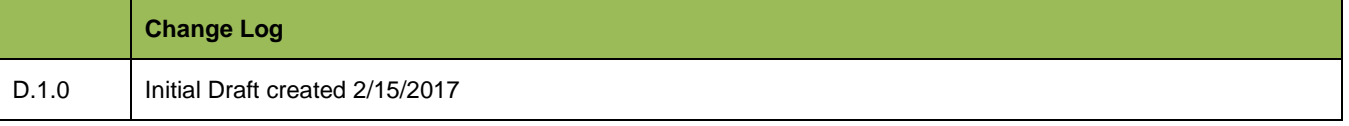

## CYBER V.1.39.0.0 and Family Portal V1.3.0.0 – Release Notes

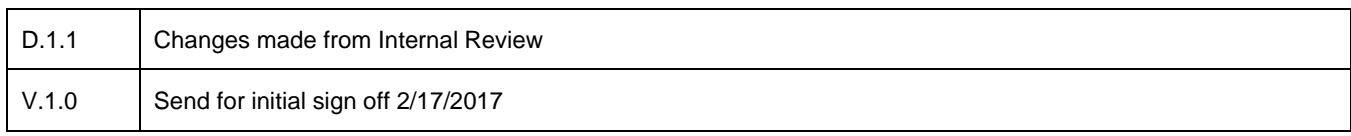